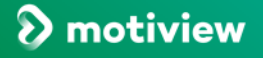

**MOTITECH** 

## **How to register cyclists in Motiview**

By registering cyclists, you can log on to **[motiview.ca](http://motiview.ca)** or [motiview.co.uk](http://motiview.co.uk) at any time and retrieve logs for each cyclist. When the person cycled, how long, how far, with what resistance ect.

- 1. Log in to motiview and click on the **cyclists** tab on the right of the green menu bar. (This can be done on any PC). Contact us if you have forgotten username / password or if you have not received a login.
- 2. If you have not already done so, you will now be notified of the approval of the data processing agreement in order to proceed.
- 3. Once approved, you can begin to register cyclists. Enter the name of the cyclist in the big field. If you do not want the cyclist's name to be authentic, you can create another name. Remember to create a name / ID that other employees can recognize. Also add **gender** and **age**

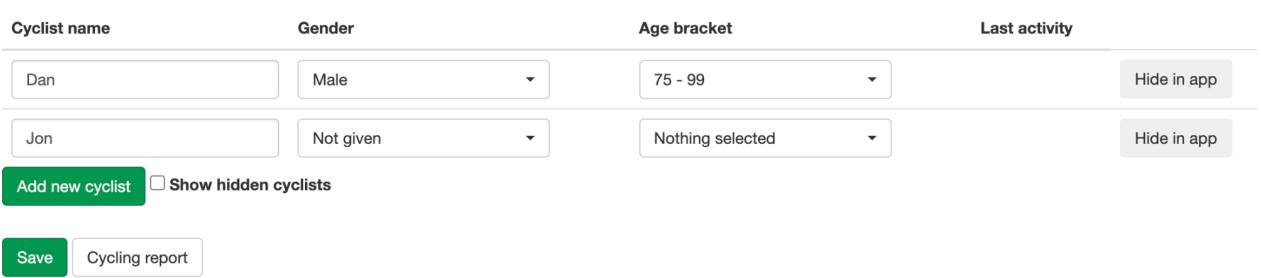

## **Manage cyclists**

- 4. Once you've added all the cyclists you want, press **save**. Note that you can hide the cyclists here by clicking the **Hide in Motiview** button. These names will not be visible in the list of cyclists when you have a bike ride. If you want to add more names later, just log in to motiview.no and follow the same recipe.
- 5. Find the Motiview PC and connect this to the internet. Restart the Motiview-app (or restart PC).

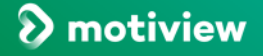

6. Start a movie as usual. When the movie stops, or has played for at least one minute, this box automatically appears on the PC:

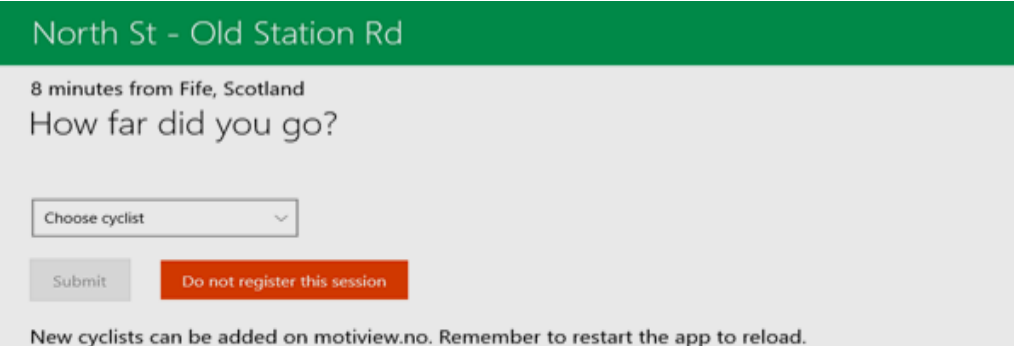

Choose the cyclist who has completed the bike session in the list. Set distance, resistance, active% and minutes. You find this information on the bike. Then press **Submit**

**In order for the data from each cyclist to be retrieved from motiview.no, you must connect the motiview PC to the internet.**

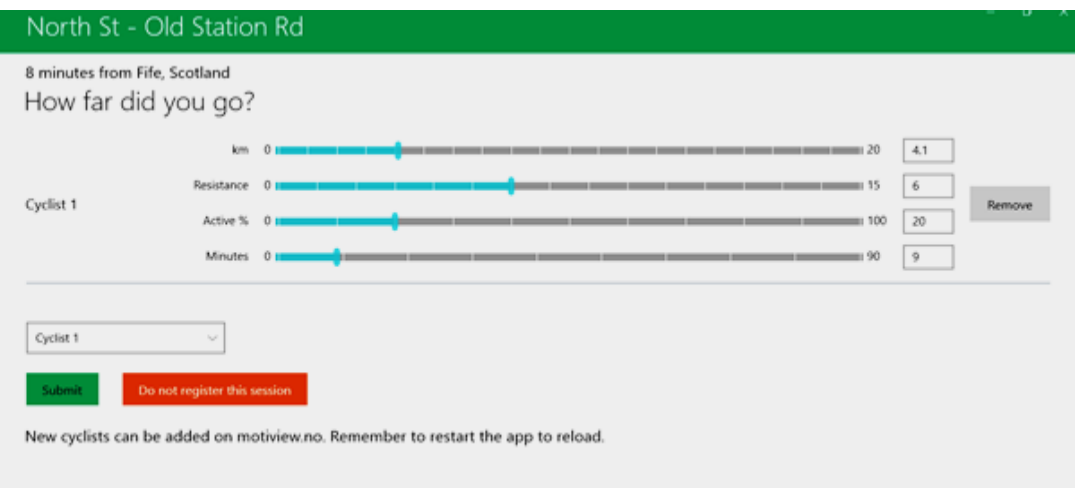

7. If you do not want to register the session, press the **Do not register this session** button.

If there are more cyclists who have cycled at the same time for the same video (if you have two bikes in front of the screen) you can enter both cyclists in the same operation.

## **NOTE:**

Remember that the PC must be connected to the Internet for the cycle trips to become available at **motiview**

**It is also important to connect it to the Internet to do updates.**

## **MOTITECH**